# user manual

manuel d'utilisation | benutzerhandbuch | manual del usuario gebruikershandleiding | manuale per l'utente | manual do usuário användar-handbok

micro jukebox

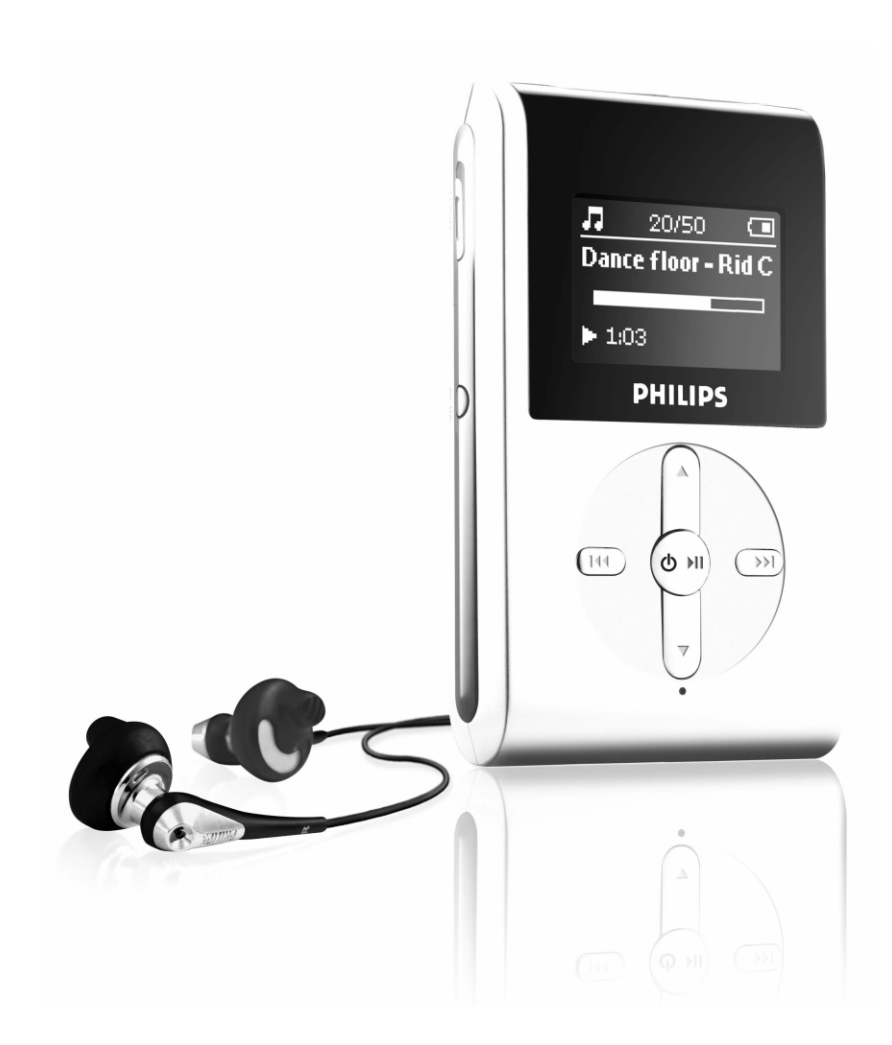

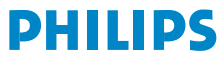

### **Contenido**

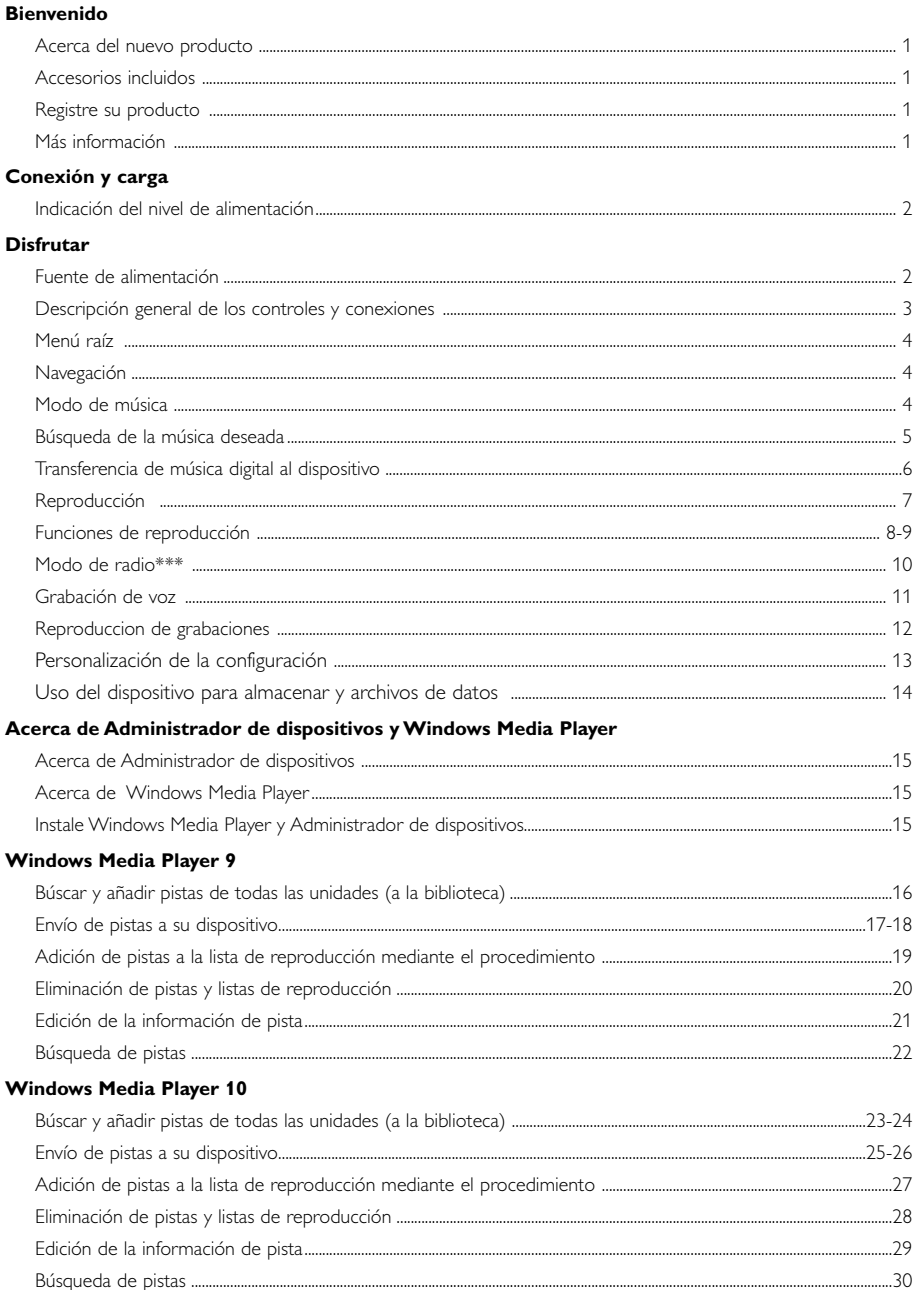

### Administrador de dispositivos permite actualizar y réparer

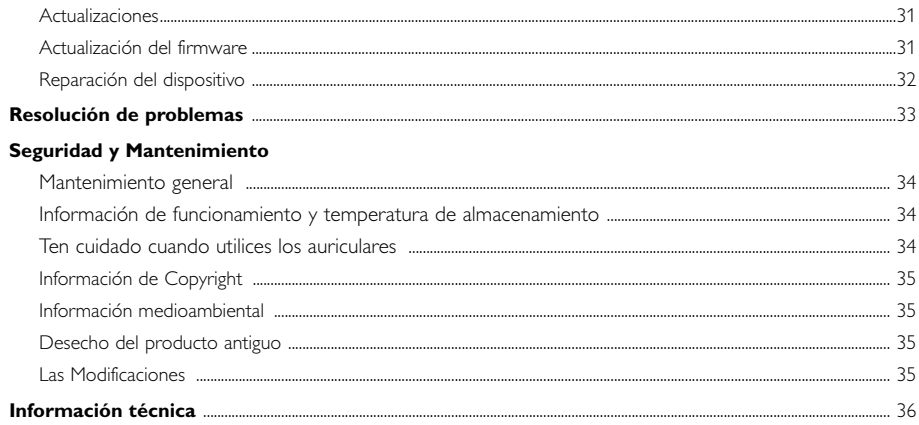

# Bienvenido

### Acerca del nuevo producto

El producto que acaba de adquirir le ofrece las siguientes funciones:

- Reproducción de MP3 y WMA (consulte la sección MODO DE MÚSICA)
- Radio FM\*\*\* (consulte la sección MODO DO RADIO)
- Grabación de voz (consulte la sección GRABACIONES)
- *\*\*\* La radio FM sólo está disponible en algunas versiones regionales. La radio FM no está actualmente disponible en Europa.*

### Accesorios incluidos

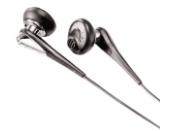

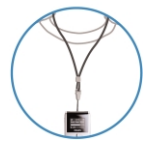

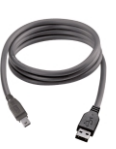

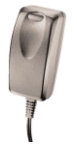

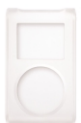

Auriculares Cable USB Bolsa protectora

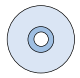

Cordón para el cuello Adaptador multi-voltaje CD ROM con Windows Media Player Nota: el HDD082 incluye 2 CD, es necesario instalar ambos

### Registre su producto

Para actualizar el producto, le aconsejamos que lo registre en www.philips.com/register para que podamos comunicarle las nuevas actualizaciones gratuitas tan pronto como estén disponibles.

# Más información

Visite: www.philips.com/support o www.usasupport.philips.com (para los residentes en los EE.UU.) e introduzca el nombre de su producto para visualizar:

- Tutoriales
- Preguntas más frecuentes
- Última versión del manual de usuario
- Últimas versiones del software
- Últimas versiones del software para la videocámara

*El número de modelo se indica en la parte posterior del producto. El número de serie se indica en la parte posterior del producto.*

## Conexión y carga

Conecte el adaptador/cargador multivoltaje proporcionado a la toma de CC de 5 V y, a continuación, a una toma de CA estándar.

La primera vez que utilice el dispositivo, cargue la batería 4 horas para obtener el 100% de capacidad. Carga rápida (70%): 1 hora. El dispositivo está completamente cargado cuando la animación de carga se detiene y aparece el icono  $\Box$ .

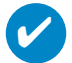

#### **SUGERENCIA**

También puede cargar el dispositivo durante una conexión USB. Conecte el dispositivo al PC mediante el cable USB suministrado.

### Indicación del nivel de alimentación

La pantalla muestra en nivel de carga aproximado de la batería.

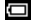

✔

- Batería completa
- Pila con dos tercios de carga
- $\blacksquare$ Pila con media carga
- $\blacksquare$ Batería baja
- Batería vacía

**SUGERENCIA** 

Cuando las baterías estén casi vacías, la pantalla de batería baja **parpadea.** El dispositivo guardará los ajustes y grabaciones que no hayan terminado antes de apagarse.

# **Disfrutar**

### Fuente de alimentación

Encendido: Mantenga pulsado >II hasta que se encienda la pantalla inicial. ➔La pantalla inicial de PHILIPS aparece brevemente.

Apagado: Mantenga pulsado >II hasta que se apague el dispositivo.

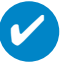

#### SUGERENCIA

El dispositivo se apaga automáticamente si no hay funcionamiento ni se reproduce música durante 10 minutos. La última pantalla y el último estado de reproducción se mantienen al volver a encender el dispositivo.

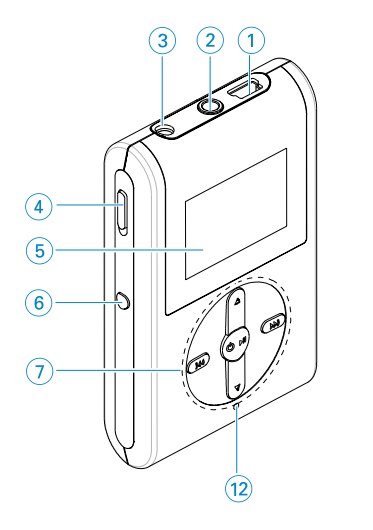

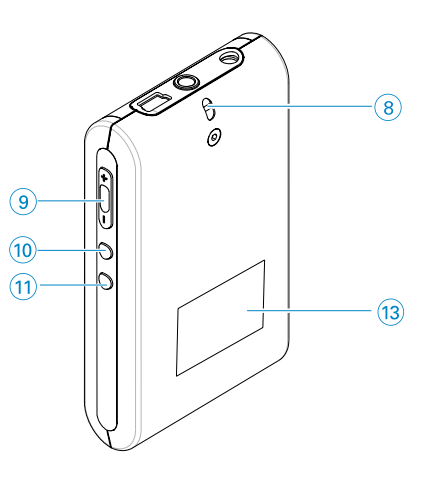

# Descripción general de los controles y conexiones

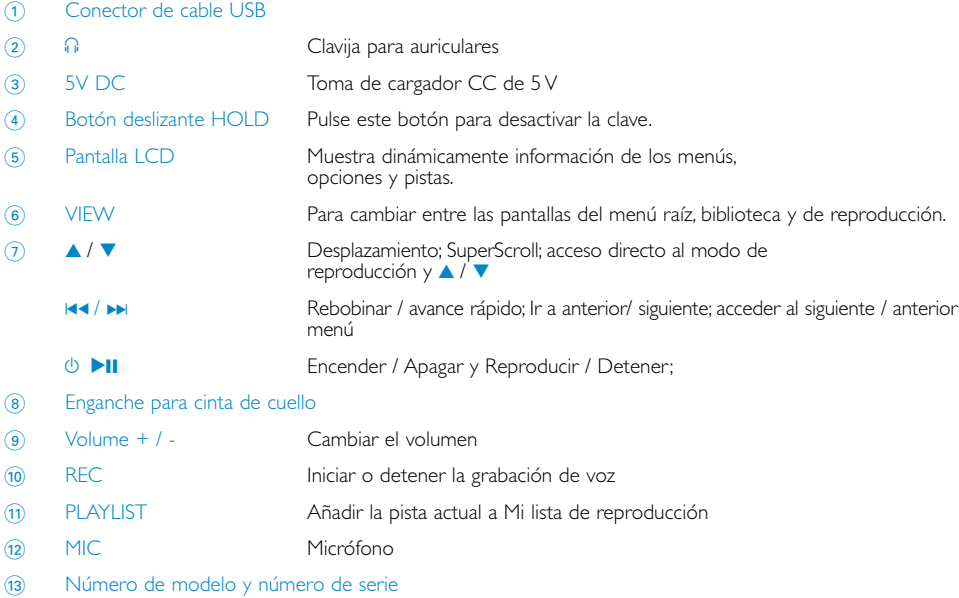

### Menú raíz

Cuando se enciende el dispositivo, accede al MENÚ RAÍZ.

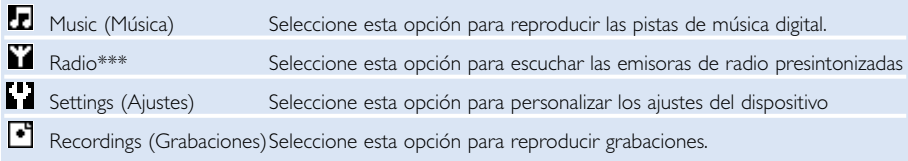

*\*\*\* La radio FM sólo está disponible en algunas versiones regionales. La radio FM no está actualmente disponible en Europa.*

# Navegación

El dispositivo dispone de un sistema intuitivo de navegación basado en menús que le guiará a través de los diferentes ajustes y operaciones. Utilice 4, V, 14, M para desplazarse por los menús. Pulse ▶II para confirmar la selección.

### Modo de música

Hemos incluido algunas pistas de música en el dispositivo para que pueda empezar a disfrutar de la experiencia musical inmediatamente. También puede transferir la colección de música digital del ordenador al dispositivo mediante el software de administración de música incluido.

(Consulte TRANSFERENCIA DE MÚSICA DIGITAL AL DISPOSITIVO para obtener más información)

### Búsqueda de la música deseada

1 En el menú raíz, seleccione MUSIC (Música) para acceder al modo de música. Al acceder al modo de música, puede realizar búsquedas mediante las siguientes opciones de visualización:

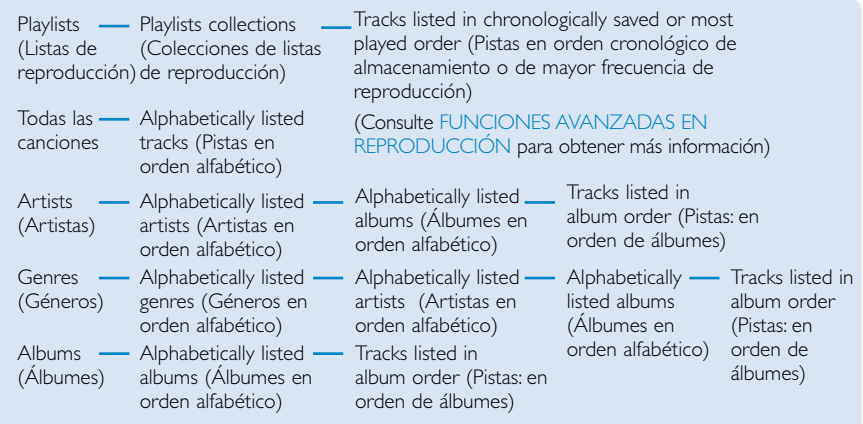

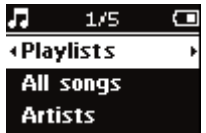

✔

- $\overline{2}$  Pulse  $\blacktriangle$  para desplazarse hacia arriba y  $\blacktriangledown$  para desplazarse hacia abajo hasta la opción deseada. Pulse D para el nivel siguiente o  $\blacktriangleleft$  para niveles anteriores.
- 3 Pulse II para reproducir la selección.

#### **SUGERENCIA**

También puede mantener pulsada la tecla ▲ o ▼ para desplazarse rápidamente por las listas de canciones (SuperScroll). Durante la búsqueda rápida entre las pistas, aparece una inicial ampliada. Deje de pulsar la tecla cuando llegue a la inicial deseada.

### Transferencia de música digital al dispositivo

Antes de poder reproducir la colección de música en MP3 o WMA en el dispositivo con el Windows Media Player, debe tener instalado el Windows Media Player y el administrador de dispositivos. Para ello:

Instalación el administrador de dispositivos de Philips y Windows Media Player

- 1 Inserte el CD proporcionado en la unidad CD-ROM del equipo.
- 2 Siga las instrucciones que aparecen en pantalla para finalizar la instalación del administrador de dispositivos de Philips y Windows Media Player.

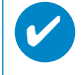

#### **SUGERENCIA**

Para los usuarios del HDD082: Instale primero el CD de Inicio rápido seguido del CD "GoGear Software and user manuals" (Software y manuales del usuario de GoGear).

#### Conexión del dispositivo al ordenador

- Conecte el dispositivo al ordenador mediante el cable USB proporcionado. Al conectar el dispositivo aparece una animación de conexión USB.
- 2 Puede organizar archivos y transferir música al dispositivo durante dicha conexión.

#### Organización y transferencia de música con Windows Media Player 9 / 10

- 1 Inicie Windows Media Player desde el escritorio de Windows o el menú Inicio.
- 2 Para transferir archivos desde el equipo al dispositivo, haga clic en Copiar a CD o en la ficha Dispositivo (WMP 9) / Sincronizar (WMP 10).
- 3 En el panel Elementos para copiar, seleccione la lista de reproducción, categoría o cualquier otro elemento que desee copiar en la lista desplegable.
- 4 Desactive las casillas de verificación situadas al lado de los archivos que no desea copiar.
- 5 En el panel Elementos en el dispositivo, haga clic en el dispositivo al que desea copiar los archivos en la lista desplegable. Por ejemplo, Philips GoGear.\*.
- 6 Haga clic en el botón Copiar (WMP 9) / Iniciar (WMP 10) sincronización.

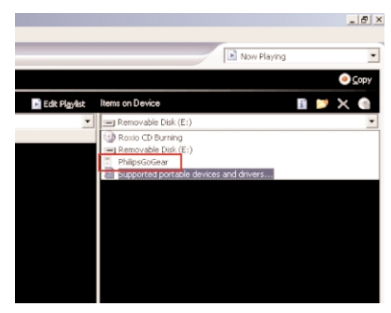

\*Windows Media Player 9 \*Windows Media Player 10

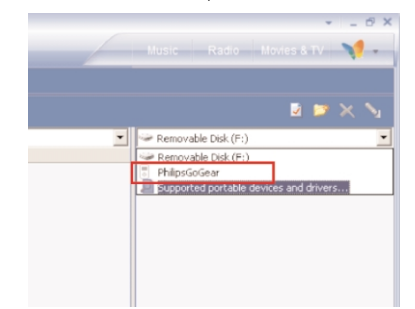

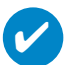

#### **SUGERENCIA**

Para obtener más información sobre la transferencia de música con WMP 9/10, vaya a la sección de ayuda del reproductor de Windows Media, haga clic en Ayuda > Copia de archivos en un dispositivo portátil / Sincronización de contenidos con dispositivos.

# Reproducción (también válido para la reproducción de grabaciones)

Las teclas **>II, A, V, 14, >>** son teclas multifunción. Tienen funciones distintas según cómo las pulse: *pulsar o mantener pulsada*. Durante la reproducción de música, puede:

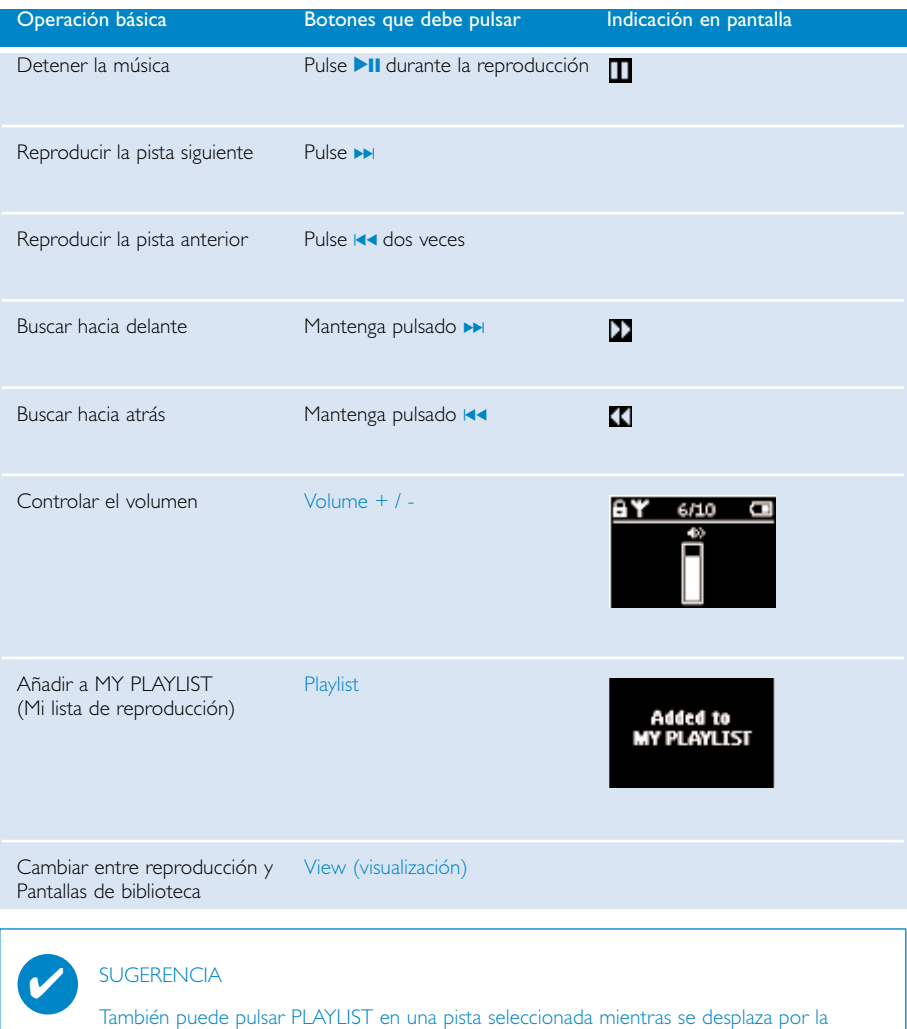

\* Solamente visualice las funciones cuando esté escuchando la radio o música. El entrar y salir del menú solo es posible cuando el dispositivo esta reproduciendo una pista/grabando/radio.

biblioteca de música (MUSIC).

### Funciones de reproducción

#### MODOS DE REPRODUCCIÓN

Puede configurar el dispositivo para que reproduzca pistas de música aleatoriamente (Reproducción aleatoria) y / o repetidamente (Repetición).

#### Cambio de los modos de reproducción

- 1 En el menú principal, seleccione Settings (Configuración).
- 2 Utilice los controles de desplazamiento para seleccionar las siguientes opciones. Pulse para confirmar la selección. Pulse » para excluir una opción seleccionada.

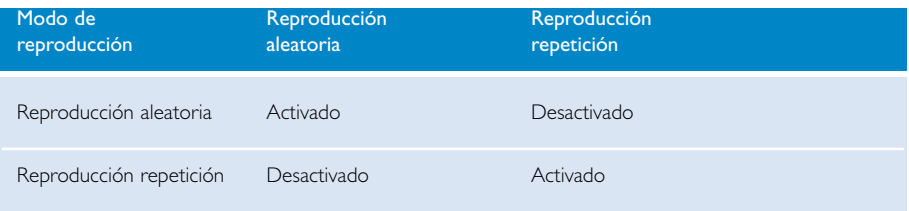

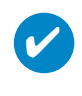

#### SUGERENCIA

Puede desplazarse directamente a los siguientes modos de reproducción pulsando la tecla  $\triangle$  o  $\nabla$  durante la reproducción de música.

### Funciones de reproducción

#### ECUALIZADORES

Puede configurar el dispositivo para que reproduzca pistas de música con distintos ecualizadores.

#### Cambio de ecualizador

- 1 En el menú principal. Seleccione SETTINGS (Ajustes) > ECUALIZADORES
- 2 Utilice los controles de desplazamiento para seleccionar Rock, RnB, Electronica, HipHop, Classical (Clásica), Jazz u Off (Desactivado).

### **SUGERENCIA** También puede pulsar la tecla ▼ durante la reproducción para definir los ajustes del ecualizador. ✔ EXPLORACIÓN INICIAL Puede escuchar los 10 primeros segundos de cada pista de su selección con la exploración inicial. 1 Pulse  $\blacktriangledown$  durante la reproducción de música. Seleccione Introscan (Exploración inicial).

- 2 Se reproducirán los primeros 10 segundos de la selección (donde accedió a la pantalla de reproducción).
- $\boxed{3}$  Pulse  $\blacktriangledown$  de nuevo para salir de la exploración inicial.

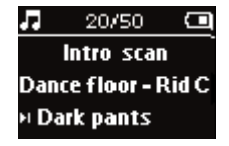

**SUGERENCIA** 

✔

Puede reproducir la pista completa presionando >II una vez.

#### MY PLAYLIST (Mi lista de reproducción)

Puede añadir sus canciones favoritas, álbumes, artistas y géneros a la lista de reproducción.

- 1 Durante la reproducción de la música, pulse "PLAYLIST" para añadir música a MY PLAYLIST (Mi lista de reproducción).
- 2) Para eliminar canciones de MY PLAYLIST (Mi lista de reproducción) seleccione MUSIC (Música) ><br>PLAYLISTs (Listas de reproducción) > MY PLAYLIST (Mi lista de reproducción) > Clear MY<br>PLAYLIST (Borrar Mi lista de reproducc

#### MY MOST PLAYED (Mis favoritos)

Para reproducir las canciones más frecuentes seleccione esta lista de reproducción.

- 1 En el menú principal, seleccione MUSIC (Música) > PLAYLISTS (Listas de reproducción) > MY MOST PLAYED (Mis favoritos).
- 2 Utilice los controles de desplazamiento para seleccionar canciones en el orden de mayor frecuencia de reproducción.

### Modo de radio\*\*\*

#### Seleccione la región FM\*\*\*

- 1 Conecte los auriculares al dispositivo. En el menú raíz, seleccione SETTINGS (Configuración) para acceder al modo de configuración.
- 2 Seleccione Advanced (Avanzada) > Radio settings (Configuración de radio). Utilice los controles de desplazamiento para seleccionar la opción. Pulse ▶ para confirmar la selección. Pulse ▶ para excluir una opción seleccionada.
- *\*\*\* La radio FM sólo está disponible en algunas versiones regionales. La radio FM no está actualmente disponible en Europa.*

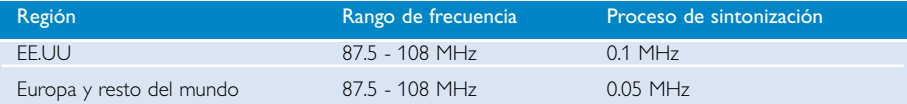

#### Sintonización automática

- 1 En el menú raíz, seleccione RADIO para acceder al modo de radio.
- 2 Para buscar las emisoras de radio con señal más potente disponibles en su área y guardarlas como presintonías, use la función de sintonización automática.
	- 1. En el menú principal, seleccione "Settings" (Ajustes).
	- 2. Seleccione "radio" y elija "Sintonización automática"

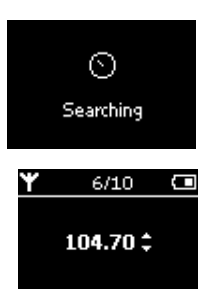

#### Reproducción de una emisora de radio

- 1 Desde el menú raíz, seleccione RADIO para acceder al modo de radio.
- $\Omega$  Pulse el botón  $\Box$  para desplazarse hacia arriba o  $\Box$  para moverse en sentido descendente hasta encontrar la presintonía.

#### Sintonización manual

- $\overline{1}$  En la pantalla de radio, pulse  $\triangle$  o  $\blacktriangledown$  para sintonizar paso a paso. La pantalla mostrará el cambio de frecuencia.
- 2 O mantenga pulsada la tecla  $\blacktriangle$  o  $\blacktriangledown$  para buscar la emisora siguiente o anterior.
- 3 Pulse **>II** para guardar la emisora sintonizada como presintonía.

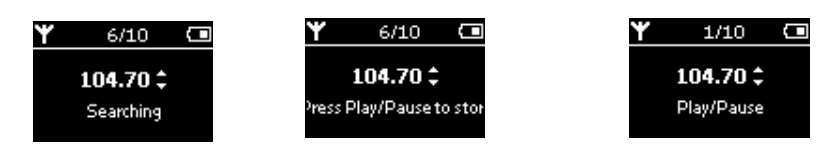

### Grabación de voz

#### Preparación de las grabaciones

- 1 Desde el menú raíz, seleccione SETTINGS para acceder al modo de Ajuste.
- 2 Seleccione SETTINGS > Avance para efectuar configuraciones antes de grabar Pulse » para confirmar la selección.

#### Grabación de voz

- 1 Asegúrese de que el modo seleccionado no es el de radio.
- 2 Mantenga pulsado REC durante 3 segundos para comenzar la grabación de voz.
	- ➔ El dispositivo muestra el estado de la grabación.
- 3 Vuelva a pulsar REC para detener la grabación.
	- ➔ El dispositivo muestra el estado de almacenamiento. La grabación de voz queda guardada en el dispositivo (nombre de archivo = VOICE REC > mic > DDMM MIC xxx.wav;  $x = x + 1$  número de pista).

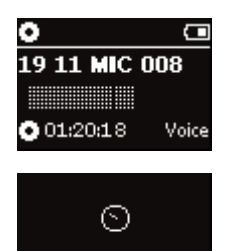

Saving

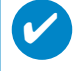

### **SUGERENCIA**

Puede grabar un máximo de 200 pistas. Las grabaciones que superen este número de pistas sobrescribirán las primeras pistas. No olvide realizar una copia de seguridad de las pistas almacenadas anteriormente para evitar la pérdida de datos. (vea la página siguiente para mas detalles)

### Reproduccion de grabaciones

Puede buscar las grabaciones en la biblioteca RECORDING (GRABACIONES).

#### Búsqueda de la grabación deseada

1 Desde el menú raíz, seleccione RECORDING (GRABACIÓN) para acceder a la biblioteca de grabaciones.. Al acceder a dicha biblioteca, puede realizar búsquedas mediante las siguientes opciones:

Grabaciones MIC recordings (Grabaciones de micrófono)

Grabaciones listadas cronológicamente

- 2) Pulse ▲ para desplazarse hacia arriba y ▼ para desplazarse hacia abajo hasta la opción deseada. Pulse DI para el nivel siguiente o  $\blacktriangleleft$  para niveles anteriores.
- 3 Pulse III para reproducir la selección.

#### Cómo cargar las grabaciones en el ordenador

- 1 Conecte el ordenador.
- 2 Abra el Explorador de Windows y seleccione su dispositivo.
- 3 Las grabaciones se encuentran en la carpeta Media/ Recordings.
- 4 Arrastre y suelte los archivos a la ubicación deseada.

#### Borre sus grabaciones

✔

- 1 En el menú principal, seleccione Grabaciones > Grabac. Micrófono > Borrar todo.
- $(2)$  Pulse  $\blacktriangleright$ II para suprimir.

#### **SUGERENCIA**

El funcionamiento de la reproducción de grabaciones es similar al de la biblioteca MUSIC (MÚSICA). (consulte la sección MODO DE MÚSICA: REPRODUCCIÓN)

## Personalización de la configuración

- 1 Desde el menú raíz, seleccione SETTINGS para acceder al modo de Ajuste.
- 2 Utilice los controles de desplazamiento para seleccionar las siguientes opciones. Pulse De para confirmar la selección. Pulse De para excluir una opción seleccionada.
- 3 Puede definir los siguientes ajustes antes de realizar la grabación.
- $\overline{4}$  Mantenga pulsado  $\overline{4}$  para salir de la pantalla del menú.

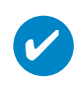

#### **SUGERENCIA**

- Las opciones de cada ajuste aparecen en la pantalla del dispositivo.

- Los ajustes disponibles varían en función del modo seleccionado.

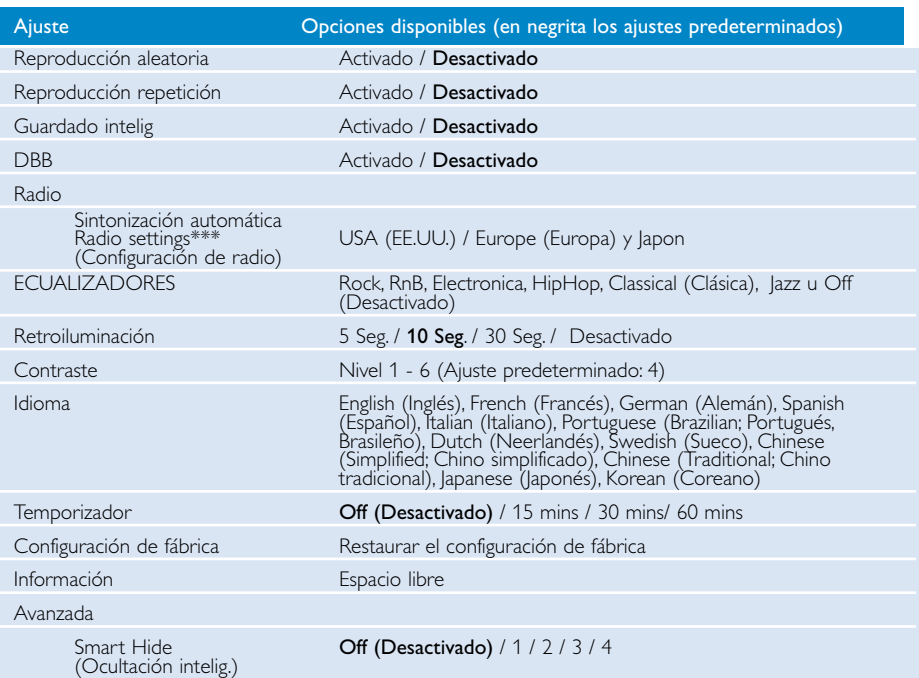

*\*\*\* La radio FM sólo está disponible en algunas versiones regionales. La radio FM no está actualmente disponible en Europa.*

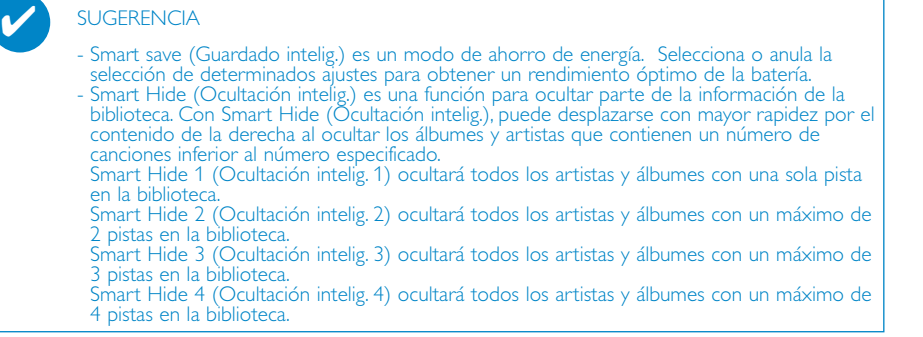

### Uso del dispositivo para almacenar y archivos de datos

Puede usar el reproductor para almacenar y llevar archivos de datos copiándolos a la carpeta Data del reproductor mediante el Explorador de Windows. Para usuarios de Windows XP: asegúrese de copiar los archivos de datos a la carpeta de datos de su reproductor.

### Acerca de Administrador de dispositivos

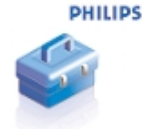

El Administrador de dispositivos permite actualizar y réparer el dispositivo con tan sólo pulsar un botón.

### Acerca de Windows Media Player

Con este galardonado software puede convertir fácilmente los CD a MP3, gestionar su colección de música digital y transferir música a su dispositivo Philips.

#### Nota:

No podrá reproducir la música transferida al dispositivo con otra aplicación distinta de Windows Media Player.

### Instale Windows Media Player y Administrador de dispositivos

- $(1)$  Inserte el CD suministrado en la unidad de CD-ROM del ordenador.
- $(2)$  Siga las instrucciones que aparecen en pantalla para completar la instalación.
- $(3)$  Para usuarios de Windows 2000, instale WMP 9. Para usuarios de Windows XP, instale WMP 10.
- Introduzca la información en la ventana emergente.

#### **Nota** ✔

Para los usuarios del HDD082:Instale primero el CD de Inicio rápido seguido del CD Philips GoGear.

### Windows Media Player 9

Conecte el dispositivo al ordenador mediante el cable USB proporcionado. La pantalla de conexión de USB aparecerá automáticamente.

#### **Nota** ✔

 $(1)$ 

Consulte el manual del ordenador para averiguar cuál es la posición exacta del puerto USB. Busque el símbolo USB en la unidad de procesamiento del ordenador.

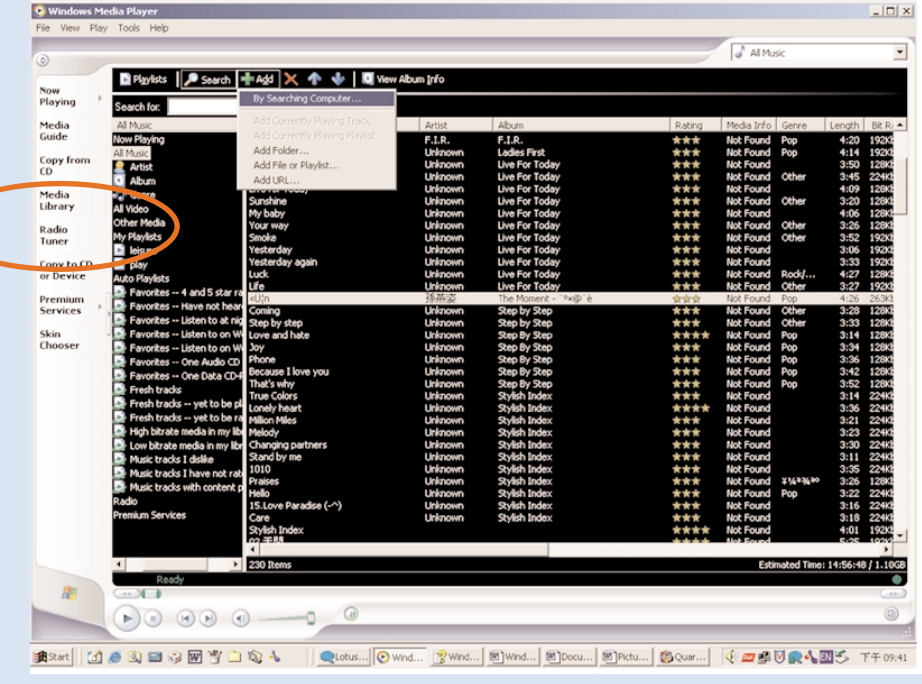

# Búscar y añadir pistas de todas las unidades (a la biblioteca)

- $(1)$  Vaya a la ficha Biblioteca multimedia para acceder a la biblioteca. Haga clic en Agregar.
- $2)$   $\,$  En el menú, seleccione si desea agregar archivos desde una carpeta, lista de reproducción, dirección URL o si desea buscarlos en el ordenador.También puede agregar canciones o listas de reproducción en curso.
- $(3)$  Los archivos se agregarán a la biblioteca.

### Envío de pistas a su dispositivo

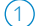

1 Clic en Copiar a CD o en la ficha Dispositivo

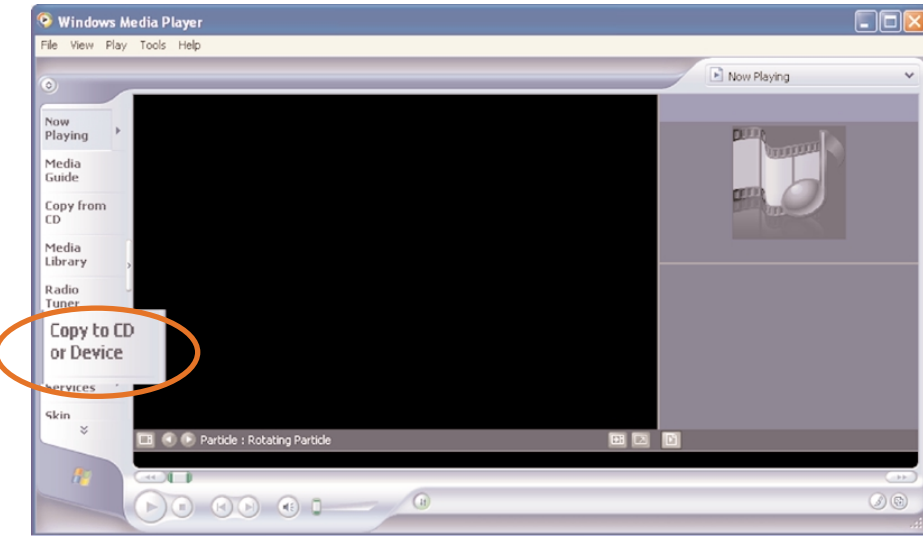

En el panel Elementos para copiar, seleccione la lista de reproducción, categoría o cualquier 2 otro elemento que desee copiar en la lista desplegable. Desactive las casillas de verificación situadas al lado de los archivos que no desea copiar.

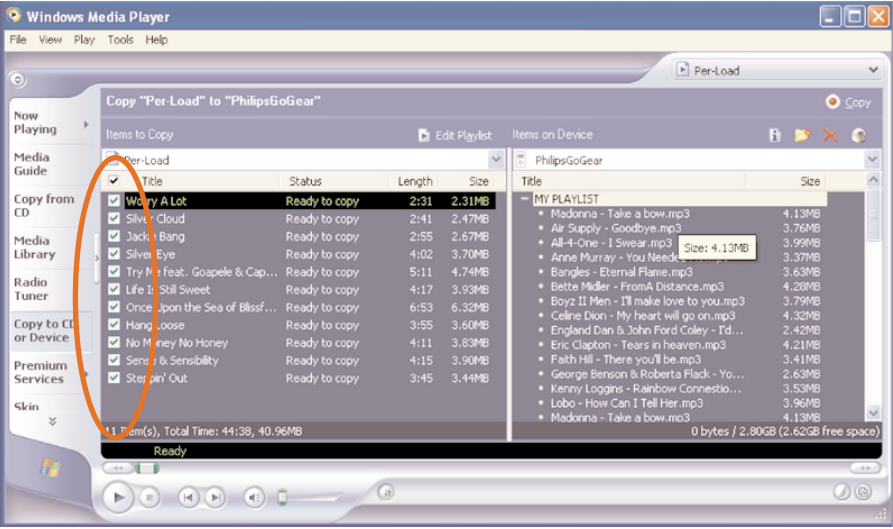

En el panel Elementos en el dispositivo, haga clic en el dispositivo al que desea copiar los 3 archivos en la lista desplegable. Por ejemplo, Philips GoGear / Philips. Desactive las casillas de verificación situadas al lado de los archivos que no desea copiar.

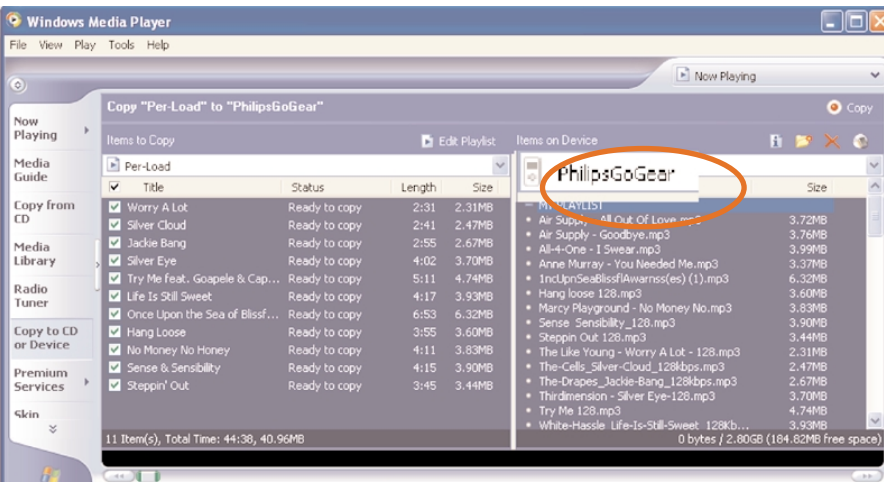

4) Haga clic en el botón Copiar .

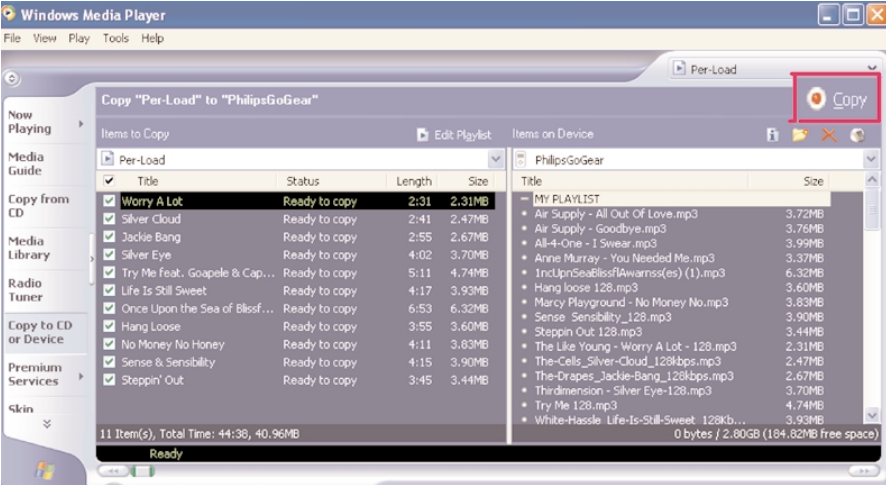

**Nota** 

 $\overline{\mathbf{v}}$ 

Para obtener más información sobre la transferencia de música con WMP 9, vaya a la sección de ayuda del reproductor de Windows Media, haga clic en **Ayuda > Copia de archivos en un dispositivo portátil.**

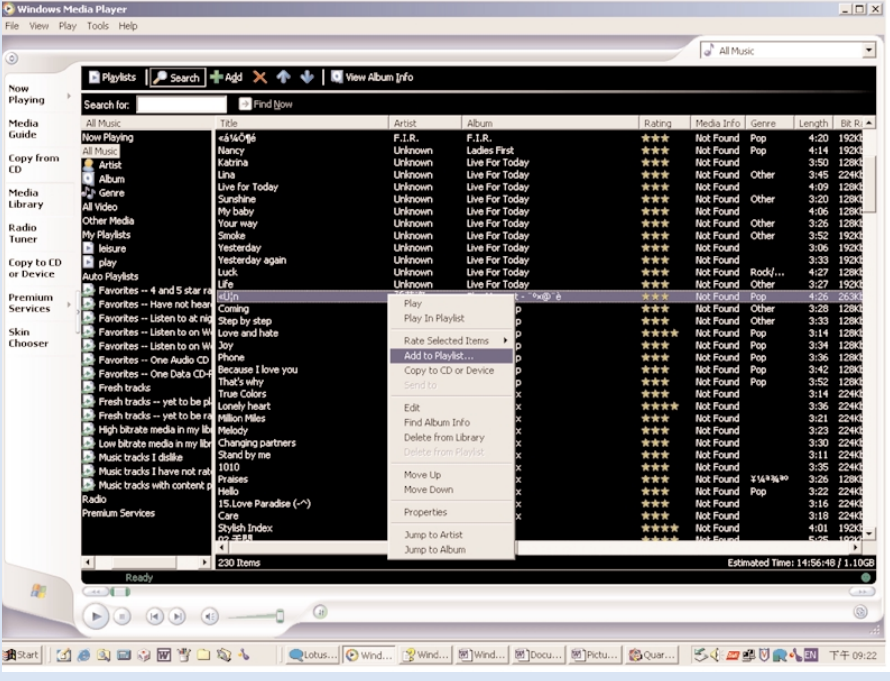

# Adición de pistas a la lista de reproducción mediante el procedimiento

- $(1)$  Haga clic para resaltar un elemento.
- $(2)$  Haga clic con el botón derecho en el elemento y seleccione Agregar a lista de reproducción.
- Desde la ventana Agregar a lista de reproducción, seleccione una lista de reproducción existente o agregue una nueva.  $(3)$
- $(4)$  La seleción se agrega a la lista de reproducción.

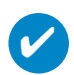

#### **Nota**

Mantenga pulsada la tecla <Ctrl> del teclado para seleccionar más de un elemento. Para seleccionar elementos consecutivos, haga clic en el primero de ellos, mantenga pulsada la tecla <Mayús> y haga clic en el último elemento.

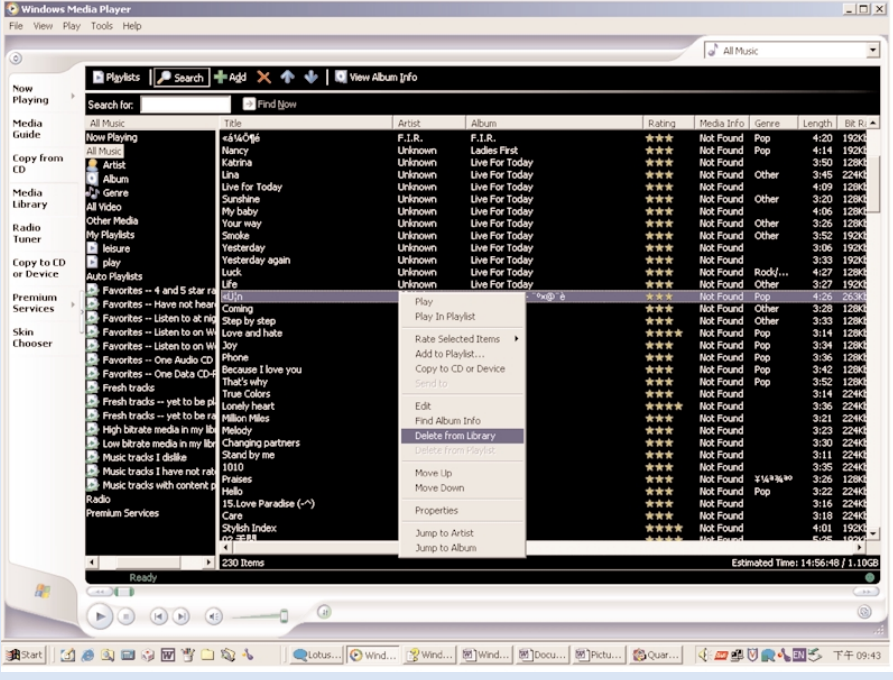

# Eliminación de pistas y listas de reproducción

 $(1)$  Haga clic para resaltar un elemento.

 $(2)$  Haga clic con el botón derecho del ratón y seleccione Eliminar de la biblioteca.

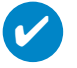

Nota

Mantenga pulsada la tecla <Ctrl> del teclado para seleccionar más de un elemento. Para seleccionar elementos consecutivos, haga clic en el primero de ellos, mantenga pulsada la tecla <Mayús> y haga clic en el último elemento.

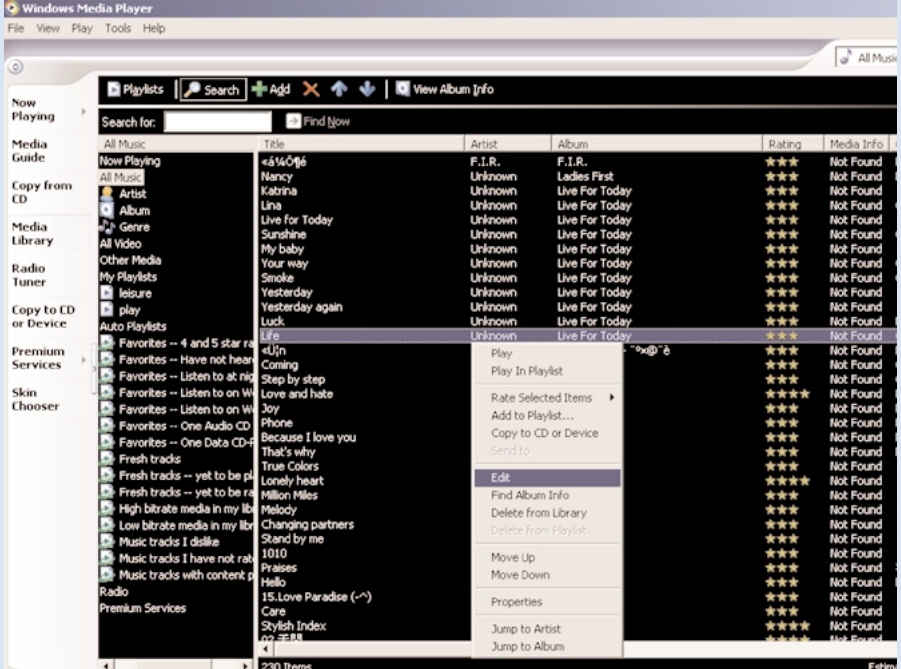

# Edición de la información de pista

- 1 Haga clic en una pista para editar la información de la misma.
- Haga clic con el botón derecho y seleccione Modificar. 2
- $\sqrt{(3)}$  Haga clic en los cuadros de texto para editar la información relevante.

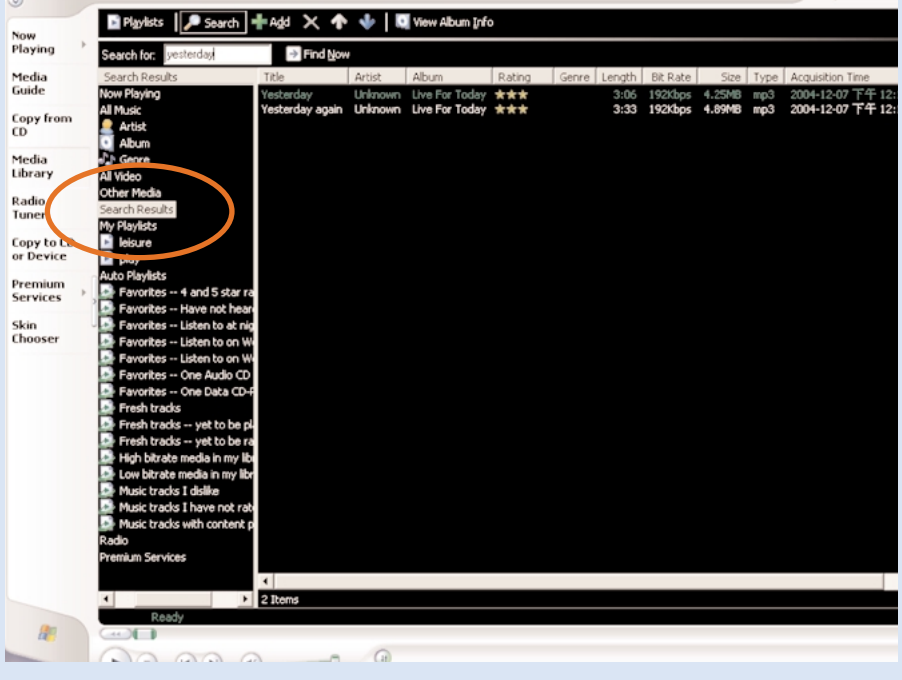

### Búsqueda de pistas

- 1 Escriba una cadena de búsqueda en el campo Search (Buscar).
- 2 Haga clic en Find Now para iniciar la búsqueda.
- 3 Aparecerán las pistas que contengan la cadena de búsqueda.
- $\overline{(4)}$  Puede transferir, eliminar o arrastrar y soltar las pistas de la manera descrita en las secciones anteriores.

# Windows Media Player 10

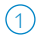

✔

Conecte el dispositivo al ordenador mediante el cable USB proporcionado. La pantalla de conexión de USB aparecerá automáticamente.

### Nota

Consulte el manual del ordenador para averiguar cuál es la posición exacta del puerto USB. Busque el símbolo USB en la unidad de procesamiento del ordenador.

2 Inicie Windows Media Player.

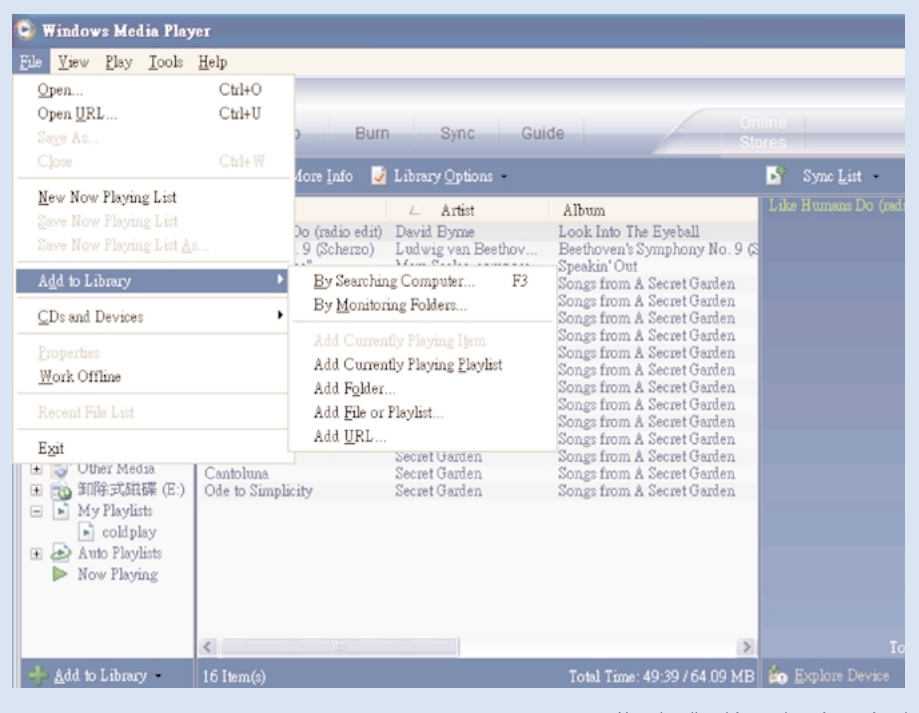

<sup>\*</sup>La visualización real varía según el uso.

# Búscar y añadir pistas de todas las unidades (a la biblioteca)

 $(1)$  Vaya al menú Archivo. Haga clic en Agregar a biblioteca multimedia > Buscando en el equipo.

Haga clic en Examinar en el cuadro de diálogo para acceder a la carpeta que desea agregar. <sup>2</sup>

- Rellene la información del cuadro de diálogo y haga clic en Buscar.
- Los archivos se agregarán a la biblioteca.

### Envío de pistas a su dispositivo

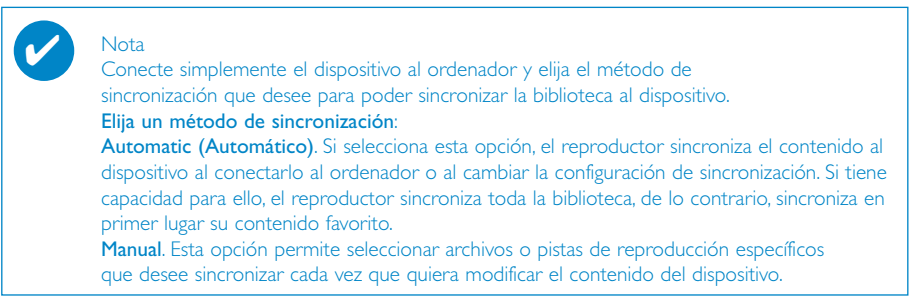

1 Haga clic en Sincronizar.

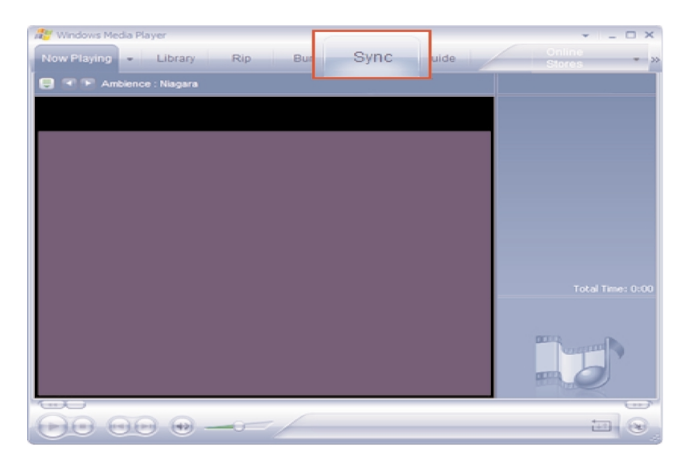

En el panel Elementos para copiar, seleccione la lista de reproducción, categoría o cualquier 2 otro elemento que desee copiar en la lista desplegable. Desactive las casillas de verificación situadas al lado de los archivos que no desea copiar.

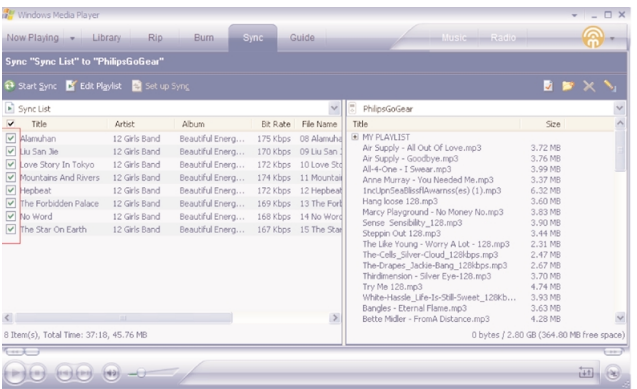

En el panel Elementos en el dispositivo, haga clic en el dispositivo al que desea copiar los 3 archivos en la lista desplegable. Por ejemplo, Philips GoGear / Philips. Desactive las casillas de verificación situadas al lado de los archivos que no desea copiar.

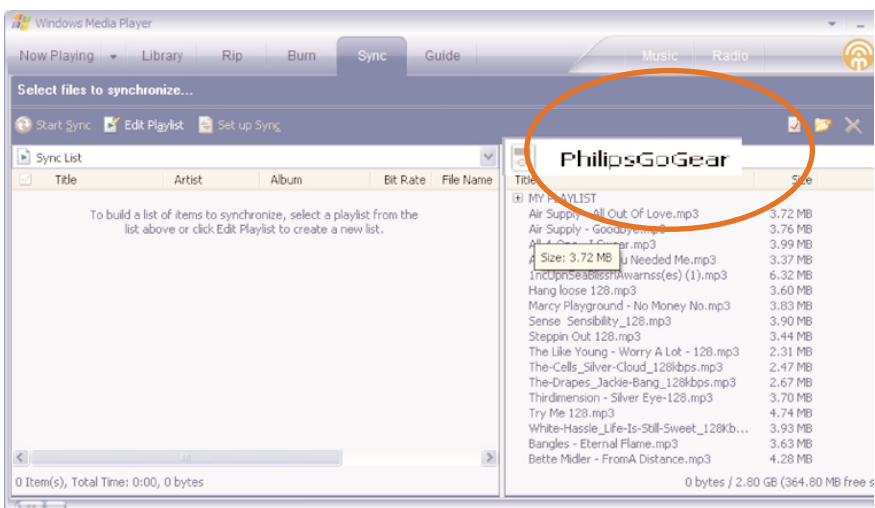

 $\overline{4}$  Haga clic en el botón Iniciar sincronización.

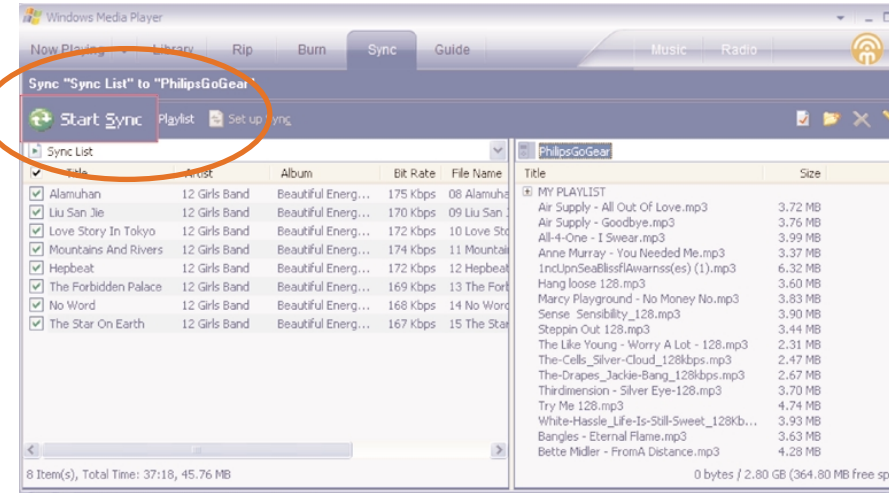

### Nota

✔

Para obtener más detalles sobre transferencia de música en WMP 10, vaya a la sección de ayuda del reproductor Windows Media y haga clic en **Ayuda > Sincronización de contenidos con dispositivos**.

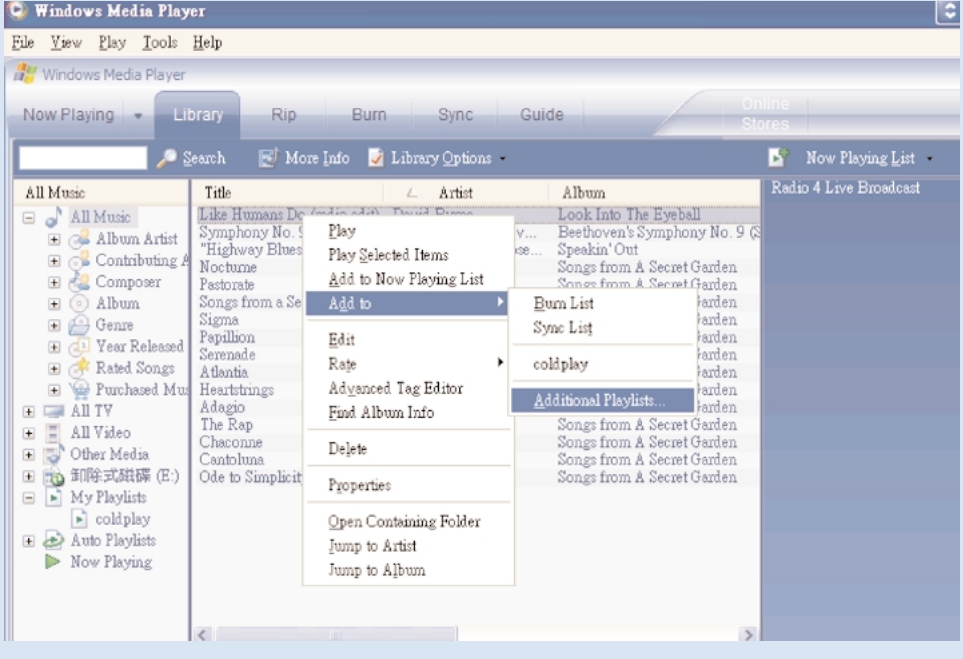

# Añadir pistas a la lista de reproducción mediante el procedimiento

- 1 Haga clic para resaltar un elemento.
- $\text{M}_2\text{M}_2$  Haga clic con el botón derecho en el elemento y seleccione Agregar a  $>$  Lista de reproducción adicional ...
- 3) Desde la ventana Agregar a lista de reproducción, seleccione una lista de reproducción existente o agregue una nueva.
- $(4)$  La seleción se agrega a la lista de reproducción.

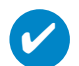

### **Nota**

Mantenga pulsada la tecla <Ctrl> del teclado para seleccionar más de un elemento. Para seleccionar elementos consecutivos, haga clic en el primero de ellos, mantenga pulsada la tecla <Mayús> y haga clic en el último elemento.

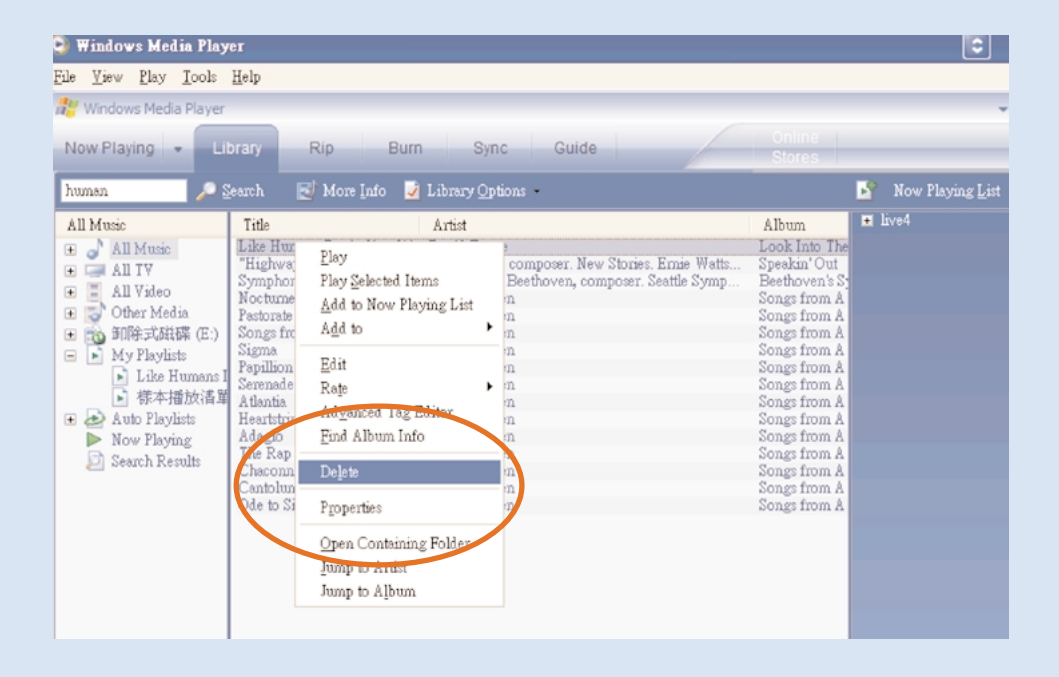

## Eliminación de pistas y listas de reproducción

 $(1)$  Haga clic para resaltar un elemento.

 $(2)$  Haga clic con el botón derecho del ratón y seleccione Eliminar.

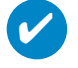

**Nota** 

Mantenga pulsada la tecla <Ctrl> del teclado para seleccionar más de un elemento. Para seleccionar elementos consecutivos, haga clic en el primero de ellos, mantenga pulsada la tecla <Mayús> y haga clic en el último elemento.

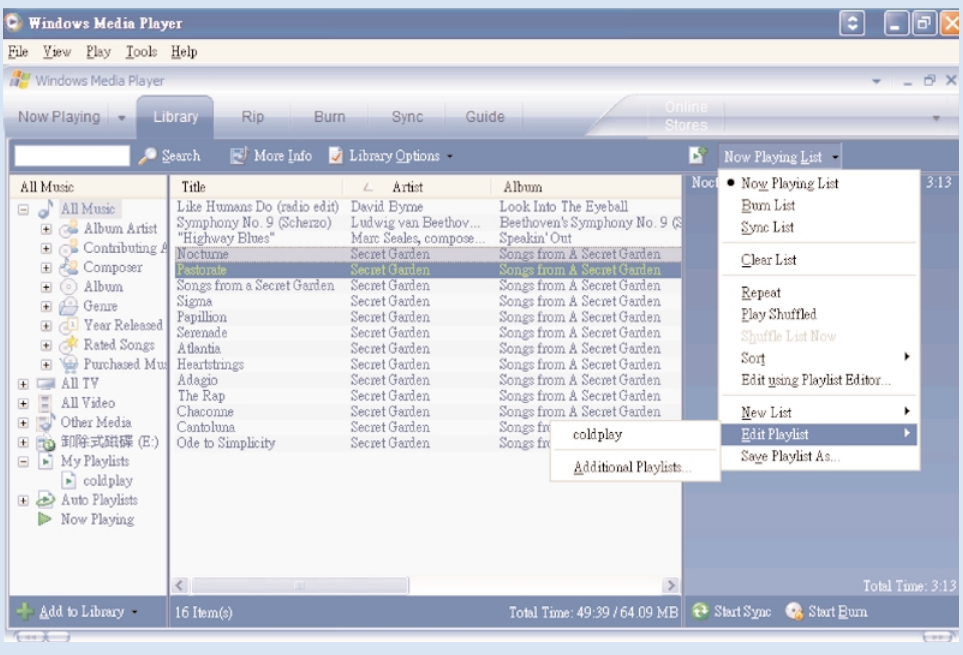

# Edición de la información de pista

- 1 Haga clic en una pista para editar la información de la misma.
- 2 Haga clic con el botón derecho y seleccione Modificar.
- $\sqrt{(3)}$  Haga clic en los cuadros de texto para editar la información relevante.

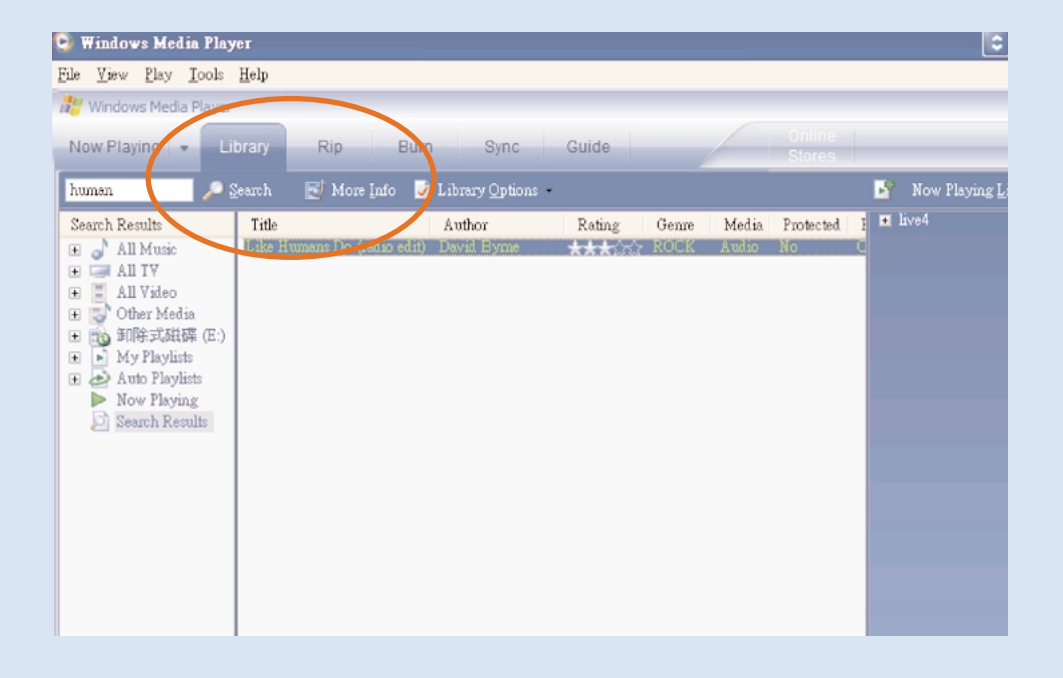

## Búsqueda de pistas

- 1 Escriba una cadena de búsqueda en el campo Search (Buscar).
- 2 Haga clic en Search (Buscar) para iniciar la búsqueda.
- $(3)$  Aparecerán las pistas que contengan la cadena de búsqueda.
- Puede transferir, eliminar o arrastrar y soltar las pistas de la manera descrita en las secciones anteriores.

# Administrador de dispositivos permite actualizar y réparer

### Actualizaciones

Sabemos que disfrutará del producto durante mucho tiempo. Para lograr mejores prestaciones, le aconsejamos que visite regularmente el sitio www.philips.com/support , en el que encontrará actualizaciones gratuitas del software y firmware del producto.

Si:

- la conexión a Internet está activada
- ha instalado el administrador de dispositivos en el PC
- ha conectado y encendido el dispositivo

el administrador de dispositivos le enviará un mensaje cuando haya una nueva versión de firmware disponible para el dispositivo

### Actualización del firmware

El dispositivo está controlado por un programa interno denominado firmware. Puede instalar el firmware del CD incluido y descargar la versión más reciente de www.philips.com/support para mantener el dispositivo actualizado.

✔

8

**SUGERENCIA** 

Cargue el dispositivo por completo antes de actualizar el firmware. De esta forma puede estar seguro de tener una alimentación estable durante el proceso completo.

Instale el Philips Device Manager (Administrador de dispositivos Philips) del CD "GoGear digital audio player software and user manuals" (Software y manuales del usuario del reproductor de audio digital GoGear).  $(1)$ 

- Seleccione el dispositivo y haga clic en Update (Actualizar); el administrador de dispositivos comprobará si hay un nuevo firmware disponible y lo instalará en el dispositivo. 4
- Si hay disponible algún archivo nuevo de firmware para el dispositivo, se le preguntará si desea descargarlo. Seleccione "Yes" (Sí) para descargar el firmware actualizado o "Cancel" (Cancelar) para utilizar el archivo de firmware ya existente en el equipo  $(5)$
- Si decide descargar el firmware actualizado, el Administrador de dispositivos le preguntará si desea instalar el firmware en el dispositivo una vez finalizada la descarga. Si selecciona "Yes" (Sí), el firmware se instalará en el dispositivo.  $(6)$
- Si selecciona "Cancel" (Cancelar), se instalará en el dispositivo el firmware ya existente en el equipo.

Conecte el dispositivo al ordenador.

Inicie Administrador de dispositivos desde Inicio ➔ Programas ➔ Philips Device Manager o desde el escritorio **.**. 3

### Reparación del dispositivo

El dispositivo está controlado por un programa interno denominado firmware. Si hay algún problema con el dispositivo o desea darle formato, debe reparar el dispositivo.

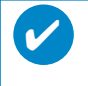

**Nota** 

Cargue el dispositivo por completo antes de reparación del dispositivo. De esta forma puede estar seguro de tener una alimentación estable durante el proceso completo.

- 1 Conecte el dispositivo al ordenador (con alimentación del adaptador de CA/CC proporcionado).
- 2 Inicie Administrador de dispositivos desde Inicio ➔ Programas ➔ Philips Device Manager o desde el escritorio **2**.
- 3 En la ventana principal, haga clic en Repair (repare).
- 4 Se le recordará antes de que comience la restauración.

ADVERTENCIA! Toda la música y el contenido se borrarán!

- 5 Para aplicar los ajustes de fábrica al dispositivo, haga clic en "OK". Haga clic en "Cancelar" para detener.
- 6 El administrador de dispositivos reparará el dispositivo. Una vez finalizada la reparación, puede volver a utilizar el dispositivo.

### Resolución de problemas

Si siguen produciéndose problemas, consulte la información que aparece. Para obtener más ayuda, así como otros consejos que le ayuden a solucionar el problema, consulte también el apartado de Preguntas más frecuentes sobre el aparato en www.philips.com/support. Si ha consultado las sugerencias de Philips y sigue sin hallar una solución, consulte a su distribuidor o al centro de asistencia técnica.

#### ADVERTENCIA:

Bajo ningún concepto debe intentar reparar el aparato usted mismo, puesto que se invalidaría la garantía.

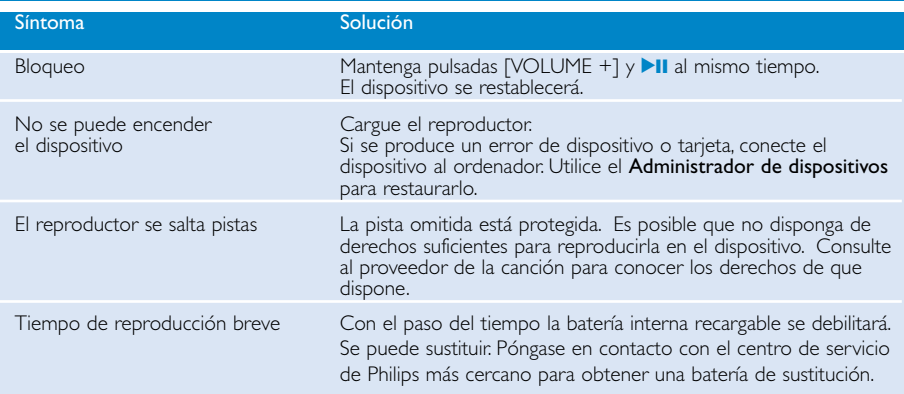

## Seguridad y Mantenimiento

#### Mantenimiento general

#### Para evitar averías o un mal funcionamiento:

- No lo esponga a excesivo calor procedente de aparatos de calefacción o de la luz directa del sol.
- No deje caer el reproductor ni deje que caigan objetos sobre él.
- No sumerja el reproductor en el agua. La exposición del conector del auricular o del compartimento de la pila al agua puede dañar seriamente el dispositivo.
- No utilices ningún producto de limpieza que contenga alcohol, amoníaco, benceno, o abrasivos porque podrían dañar el aparato.
- Los teléfonos móviles próximos en funcionamiento pueden causar interferencias.
- Copia de seguridad de los archivos. Asegúrese de guardar los archivos originales que ha descargado en el producto. Philips no se hace responsable de la pérdida de contenido en caso de que el reproductor está dañado o no se pueda leer el disco duro.
- Gestione los archivos (transfiera, elimine, etc.) únicamente por medio del software de música incluido para evitar problemas.

#### Información de funcionamiento y temperatura de almacenamiento

- Utilice el producto en un lugar en el que la temperatura esté siempre entre 0 y 35º C (32 y 95º F).
- Guarde el producto en un lugar en el que la temperatura esté siempre entre -20 y 45° C (-4 y 113° F).
- La duración de la batería puede acortarse en condiciones de bajas temperaturas.

#### Ten cuidado cuando utilices los auriculares

#### Advertencia de seguridad:

No emplee los auriculares a gran volumen. Los especialistas de oídos advierten que el uso continuado a gran volumen puede dañar el oído de manera permanente. Se recomiendan los auriculares SHE775 para este producto.

#### Importante (para modelos con auriculares incluidos):

Philips garantiza el cumplimiento con la máxima potencia de sonido de sus reproductores de sonido de acuerdo con los organismos reguladores sólo con el modelo original de auriculares proporcionados. En caso de que sea necesario sustituirlos, recomendamos que se ponga en contacto con su distribuidor para solicitar un modelo idéntico al original suministrado por Philips.

#### Seguridad vial

No utilice el aparato mientras conduce o monta en bicicleta, ya que puede provocar un accidente.

## Información de Copyright

- Todos los nombres comerciales mencionados son la marca de asistencia técnica, marca comercial o marcas comerciales registradas de sus fabricantes respectivos.
- La copia y distribución no autorizadas de grabaciones de Internet/ CD infringen las leyes de derechos de autor y otros tratados internacionales.
- La realización de copias no autorizadas de materiales protegidos contra copias, incluyendo programas de ordenador, archivos, emisiones y grabaciones de sonido, puede ser una violación de derechos de propiedad intelectual y constituir un delito. Este equipo no debe ser utilizado para dicho propósito.

### Important

This product is protected by certain intellectual property rights of Microsoft Corporation. Use or distribution of such technology outside this product is prohibited without a license from Microsoft or an authorized Microsoft subsidiary.

*Content providers are using the digital rights management technology for Windows Media contained in this device ("WM-DRM") to protect the integrity of their content ("Secure Content") so that their intellectual property, inlcuding copyright, in such content is not misappropriated.This device uses WM-DRM software to play Secure Content ("WM-DRM Software"). If the security of the WM-DRM Software in this device has been compromised, owners of Secure Content ("Secure Content Owners") may request that Microsoft revoke the WM-DRM Software's right to acquire new licenses to copy, display and/or play Secure Content. Revocation does not alter the WM-DRM Software's ability to play unprotected content. A list of revoked WM-DRM Software is sent to your device whenever you download a license for Secure Content from the Internet or from a PC. Microsoft may, in conjunction with such licenses, also download revocations lists onto your device on behalf of Secure Content Owners.*

### Información medioambiental

Se ha prescindido de cualquier material de embalaje innecesario. El embalaje esta compuesto de materiales fácilmente separables: cartón, PET, PS, PE.

El aparato está fabricado con materiales que se pueden reciclar si son desmontados por una empresa especializada. Observe las normas locales concernientes a la eliminación de estos materiales, pilas usadas y equipos desechables.

## Desecho del producto antiguo

El producto se ha diseñado y fabricado con materiales y componentes de alta calidad, que se pueden reciclar y volver a utilizar.

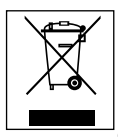

Cuando este símbolo de contenedor de ruedas tachado se muestra en un producto indica que éste cumple la directiva europea 2002/96/EC.

Obtenga información sobre la recogida selectiva local de productos eléctricos y electrónicos.

Cumpla con la normativa local y no deseche los productos antiguos con los desechos domésticos.

El desecho correcto del producto antiguo ayudará a evitar consecuencias negativas para el medioambiente y la salud humana.

# Las Modificaciones

Las modificaciones no autorizadas por el fabricante puede invalidar la facultad de los usuarios para utilizar este dispositivo.

*Este aparato satisface las normas relativas a la interferencia radioeléctrica de la Comunidad Europea.*

### Información técnica

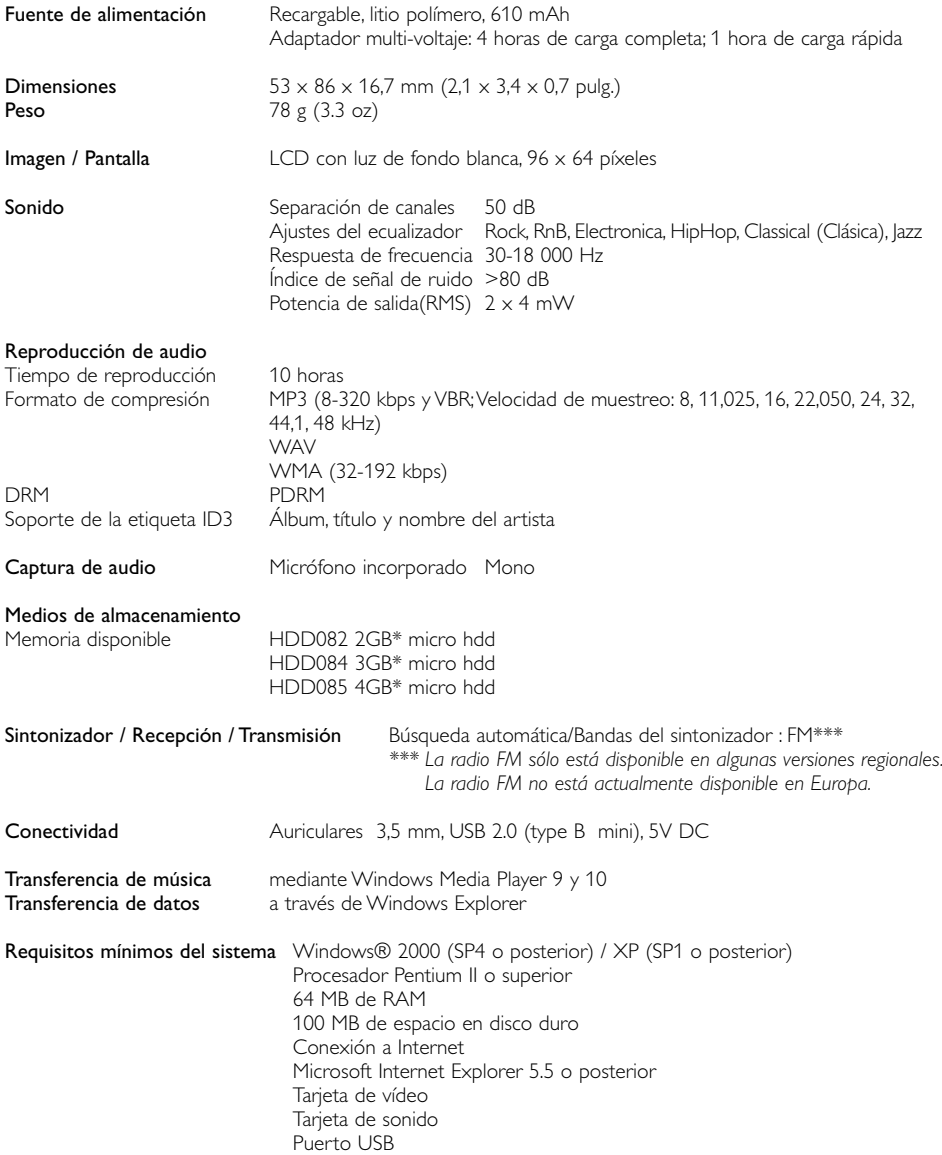

Philips se reserva el derecho a realizar cambios en el diseño y en las especificaciones sin previo aviso para mejorar el producto.

\*Tenga en cuenta que algunos sistemas operativos miden su capacidad en unidades de "GB", donde 1,0 GB = 230 = 1.073.741.834 bytes. La capacidad en "GB" resultante del sistema operativo será inferior debido al uso de esta definición de números binarios de "Gigabyte".

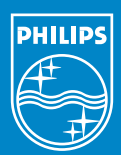

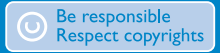

Specifications are subject to change without notice. Trademarks are the property of Koninklijke Philips Electronics N.V. or their respective owners 2005 © Koninklijke Philips Electronics N.V. All rights reserved.

www.philips.com

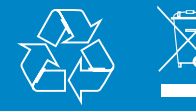